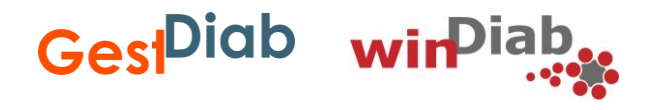

# **Dateneingabe im GestDiab Register Diabetes in der Schwangerschaft**

## **Fragen und Antworten rund um die Eingabe bei secuTrial®**

2022 winDiab GestDiab Dateneingabe im GestDiab Register Fragen und Antworten rund um die Eingabe

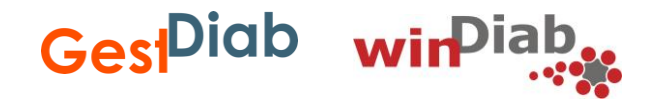

winDiab gGmbH Geranienweg 7a 41564 Kaarst

Kontakt zum GestDiab-Team:

E-Mail: [gestdiab@windiab.de](mailto:gestdiab@windiab.de) Telefon: 02131-75 17 027 Fax: 02131-75 17 029

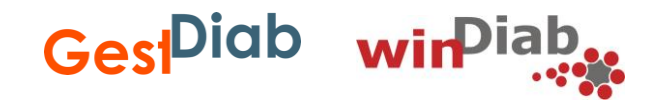

- Die Fragen sind in Themenbereiche aufgeteilt, diese finden Sie auf Folie Nummer 4.
- Klicken Sie auf den jeweiligen Bereich, zu dem Sie Fragen haben.
- Sie gelangen zur Fragenübersicht des jeweiligen Bereiches.
- Klicken Sie auf die Frage, zu der Sie die Antwort wissen möchten.
- Zurück zur Fragenübersicht bzw. zur Auswahl der Themenbereiche kommen Sie, wenn Sie auf dieses Symbol klicken

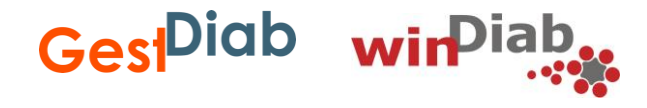

- **[Allgemeine Fragen \(1/2\)](#page-4-0)**
- **[Allgemeine Fragen \(2/2\)](#page-5-0)**
- **[Fragen zur Eingabe von Grunddaten](#page-19-0)**
- **[Fragen zur Eingabe von Behandlungsdaten](#page-29-0)**
- **[Fragen zur Eingabe von Entbindungsdaten](#page-32-0)**
- **[Fragen zur Eingabe von postpartalen Daten](#page-40-0)**

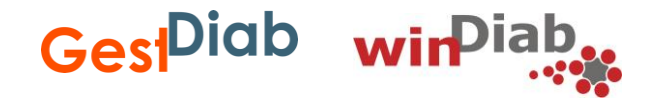

- <span id="page-4-0"></span>• **[Wie logge ich mich in die Datenerfassung ein & wie finde ich meine Zugangsdaten?](#page-6-0)**
- **[Wie kann ich am einfachsten von einer Frage zur nächsten wechseln?](#page-7-0)**
- **[Wie kann ich die Daten speichern?](#page-8-0)**
- **[Warum wird nach der Datenspeicherung eine Sicherheitsabfrage gestellt?](#page-9-0)**
- **[Warum laufen oben rechts 20 Minuten runter?](#page-10-0)**
- **[Wie vergebe ich eine neue Patientinnen-ID bei einer weiteren Schwangerschaft](#page-11-0)  [derselben Patientin?](#page-11-0)**
- **[Warum kann ich die Patientinnen-ID nicht mehr vergeben?](#page-12-0)**
- **[Wo erhalte ich eine Übersicht aller Patientinnen mit Angabe des Diabetes-Typs?](#page-13-0)**
- **[Wie kann ich einen Ausdruck oder ein PDF meiner dokumentierten Daten erhalten?](#page-14-0)**

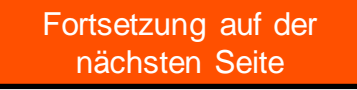

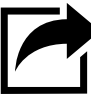

<span id="page-5-0"></span>**Allgemeine Fragen (2/2)**

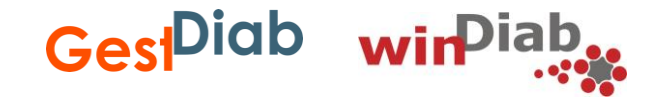

- **[Wie kann ich eine Patientin löschen?](#page-15-0)**
- **[Wie gehe ich mit fehlenden Daten um?](#page-16-0)**
- **[Wie schließe ich die Erfassung eines Datenblattes ab?](#page-17-0)**
- **[Wie lange kann ich Daten für ein Kalenderjahr eingeben?](#page-18-0)**

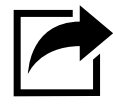

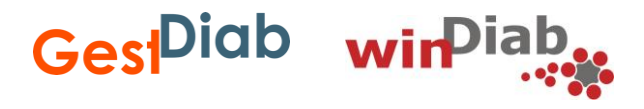

### <span id="page-6-0"></span>**Wie logge ich mich in die Datenerfassung ein & wie finde ich meine Zugangsdaten?**

Alle GestDiab-Teilnehmer erhalten den Link zur Dateneingabe in der Online-Datenbank secuTrial sowie ihre Zugangsdaten per E-Mail. Auch auf unserer Website ([www.windiab.de\)](http://www.windiab.de/) gelangen Sie über den Login-Button oben rechts im Hauptmenü zur Dateneingabe in secuTrial.

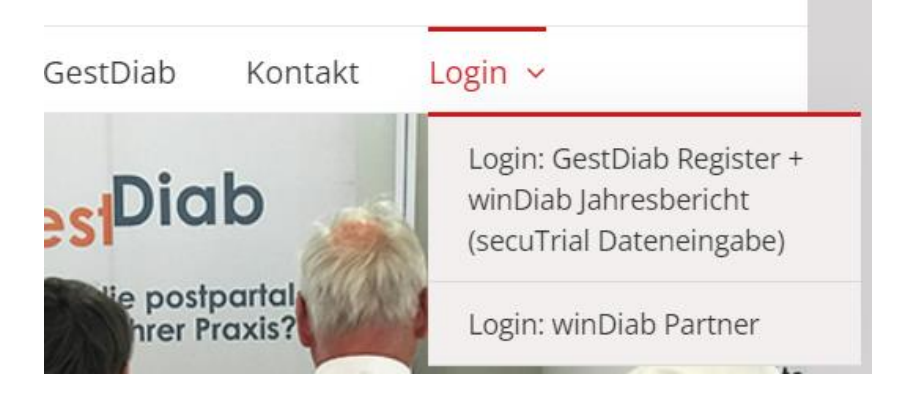

Wichtig: Ändern Sie bitte direkt nach dem ersten Login Ihr Passwort und bewahren dieses gut auf. Sollten Sie das Passwort einmal vergessen, können Sie bei uns ein neues beantragen.

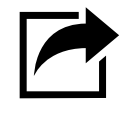

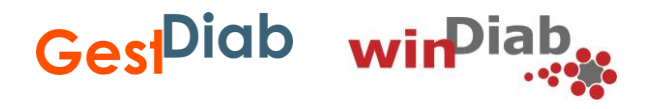

#### <span id="page-7-0"></span>**Wie kann ich am einfachsten von einer Frage zur nächsten wechseln?**

Die Dateneingabe steuern Sie am einfachsten über die TAB-Taste. So gelangen Sie von einer Antwortmöglichkeit zur nächsten Antwortmöglichkeit bzw. Frage.

Hintergrund: So können Sie sicher gehen, alle Fragen beantwortet zu haben, ohne eine zu übersehen.

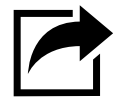

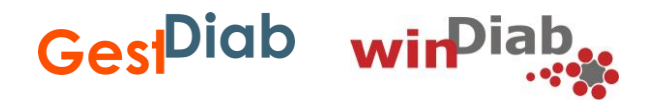

#### <span id="page-8-0"></span>**Wie kann ich die Daten speichern?**

- Nutzen Sie den SPEICHERN-Button, um Ihre Dateneingabe zu sichern.
- Der SPEICHERN-Button befindet sich immer im unteren Feld eines Datenblattes.
- Speichern Sie stets alle Eingaben bevor Sie das Programm beenden, um einen Datenverlust zu vermeiden!

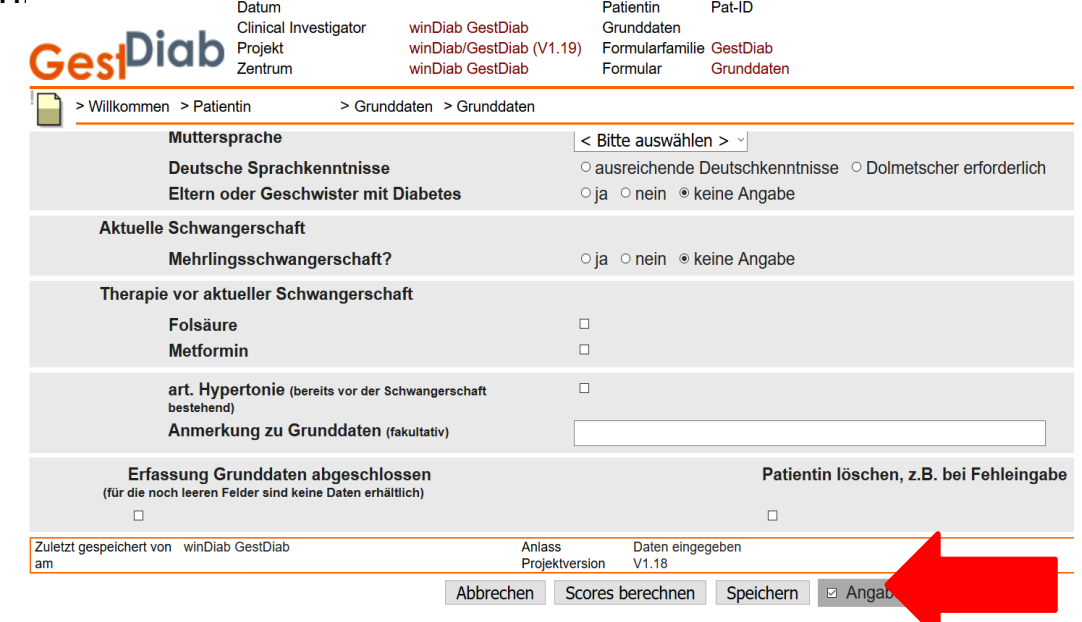

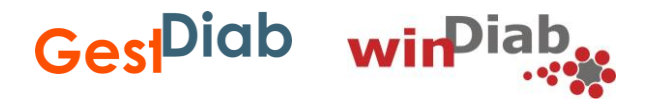

#### <span id="page-9-0"></span>**Warum wird nach der Datenspeicherung eine Sicherheitsabfrage gestellt?**

- Das System prüft eingegebene Daten auf Plausibilität, d. h. es überprüft, ob der eingegebene Wert einen Sinn ergibt und ob üblicherweise vorhandene Patientinnendaten eingetragen wurden.
- Sollte das System eine gravierende Abweichung feststellen, werden Sie darauf aufmerksam gemacht und um Korrektur gebeten (z. B. bei überdurchschnittlich hohem Gewicht oder einem Tippfehler).
- Sollten Daten fehlen, werden Sie aufgefordert, diese einzutragen.

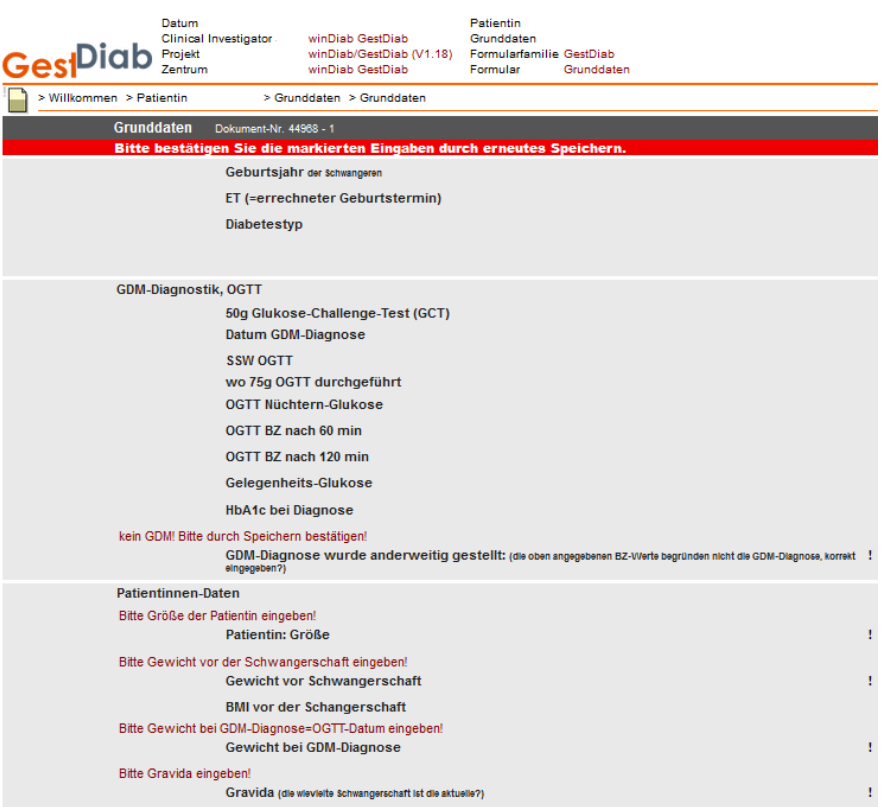

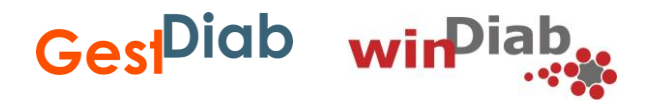

#### <span id="page-10-0"></span>**Warum laufen oben rechts 20 Minuten runter?**

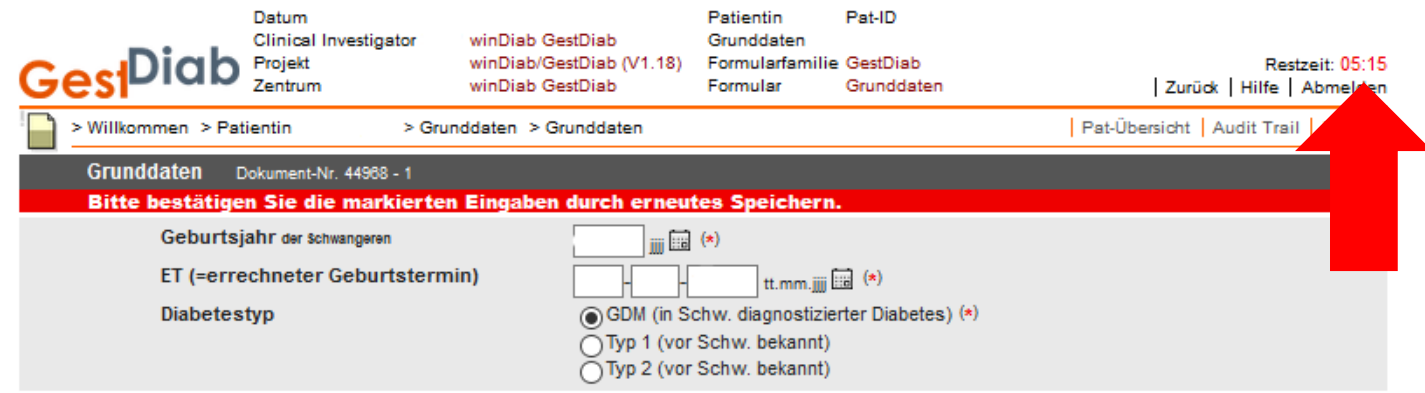

- Sollten Sie 20 Minuten lang nicht den Server kontaktiert haben, werden Sie automatisch abgemeldet (Auto-Logout).
- Dies erfolgt zum Schutz Ihrer Daten.
- Achtung! Daten, die bis zum Auto-Logout nicht gesichert wurden, gehen verloren.

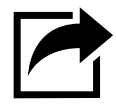

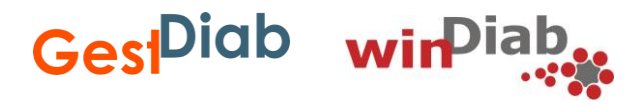

#### <span id="page-11-0"></span>**Wie vergebe ich eine neue Patientinnen-ID bei einer weiteren Schwangerschaft derselben Patientin?**

Wenn eine weitere Schwangerschaft einer bereits angelegten Patientin dokumentiert wird, gibt man die ID ein und bekommt folgenden Hinweis:

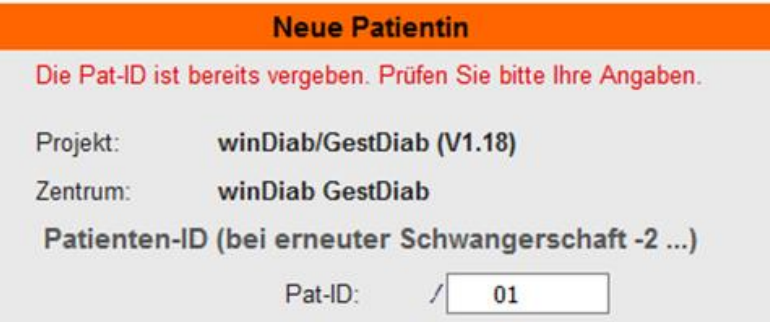

Die bestehende ID muss dann durch eine Ziffer erweitert werden (-1,-2,-3 etc.). Beispiel:

- Erste Schwangerschaft: ID 9876
- Zweite Schwangerschaft: ID 9876-2
- Dritte Schwangerschaft: ID 9876-3

Zudem wird unter "Grunddaten" abgefragt ob ein "Früherer GDM" bestand und di[e](#page-4-0) frühere Schwangerschaft in GestDiab erfasst wurde. Hier bitte die frühere Patienten-ID eingeben.

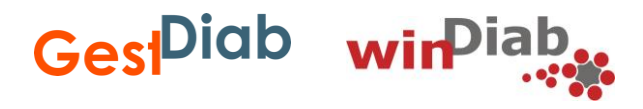

#### <span id="page-12-0"></span>**Warum kann ich die Patientinnen-ID nicht mehr vergeben?**

- Wenn die Patientin schonmal schwanger war, schauen Sie bitte bei der Frage: "Wie vergebe ich eine neue Patientinnen-ID bei einer weiteren Schwangerschaft?"
- Wenn die Pat.-ID schon einmal vergeben und die Patientin dann gelöscht wurde, kann diese ID auch nicht mehr verwendet werden.
- Die bestehende ID muss dann durch eine Ziffer erweitert werden (-1,-2,-3 etc.)

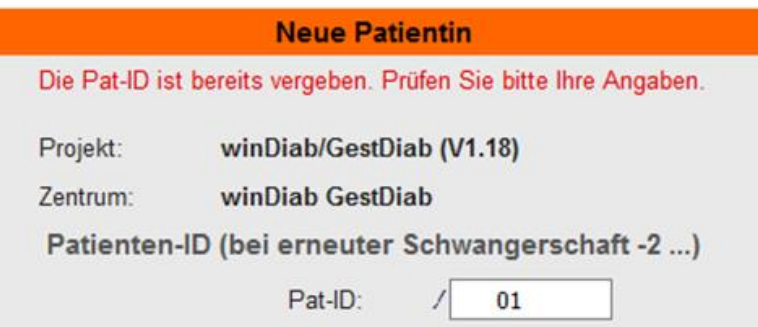

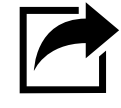

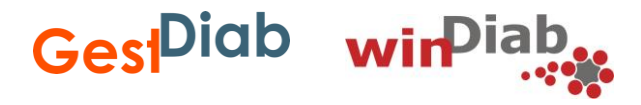

## <span id="page-13-0"></span>**Wo erhalte ich eine Übersicht aller Patientinnen mit Angabe des Diabetes-Typs?**

Unter "Reports" können Sie eine Übersicht aller Patientinnen mit Angabe des Diabetes-Typs (GDM, Typ 1, Typ 2) abrufen.

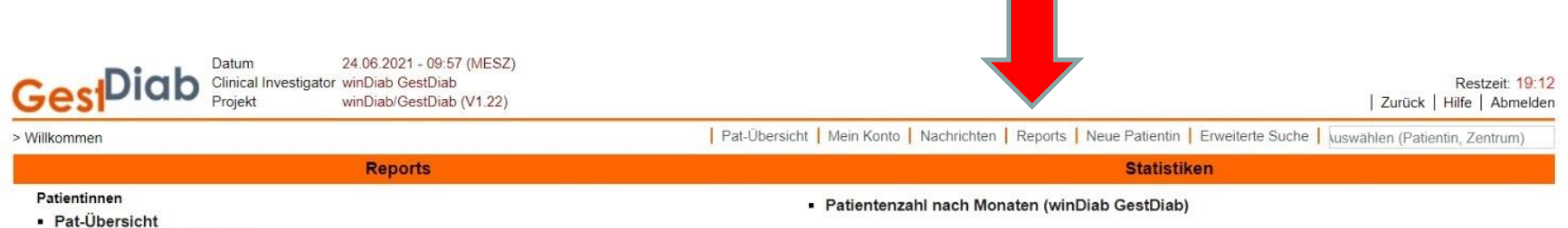

• Diabetes-Typ (GDM/T1/T2)

Zentren

• Jahresbericht

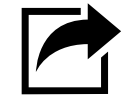

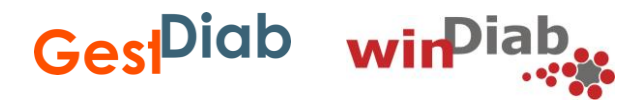

#### <span id="page-14-0"></span>**Wie kann ich einen Ausdruck oder ein PDF meiner dokumentierten Daten erhalten?**

Nach dem Speichern des jeweiligen Datenblattes erscheint rechts oben der Button "Drucken". Im Anschluss können Sie entweder "als PDF speichern" oder Ihren installierten Drucker auswählen, um das Datenblatt auszudrucken. Alternativ können Sie je nach Internetbrowser im Browsermenü die Option "Ablage/Datei" öffnen und das Untermenü "Drucken" auswählen.

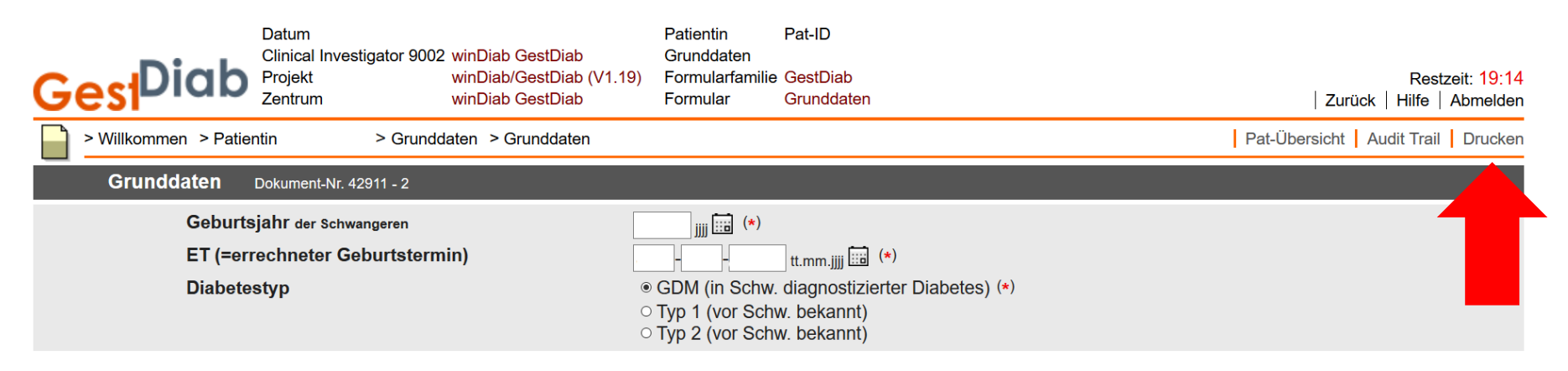

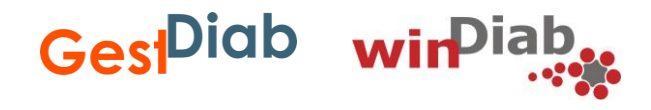

#### <span id="page-15-0"></span>**Wie kann ich eine Patientin löschen?**

- Der komplette Datensatz kann auf dem Datenblatt "Grunddaten" gelöscht werden.
- Hierzu auf dem Datenblatt unten rechts das Feld "Patientin löschen" anklicken
- Mit "Speichern" bestätigen und durch erneutes "Speichern" das Löschen abschließen.
- Der Datensatz ist gelöscht.

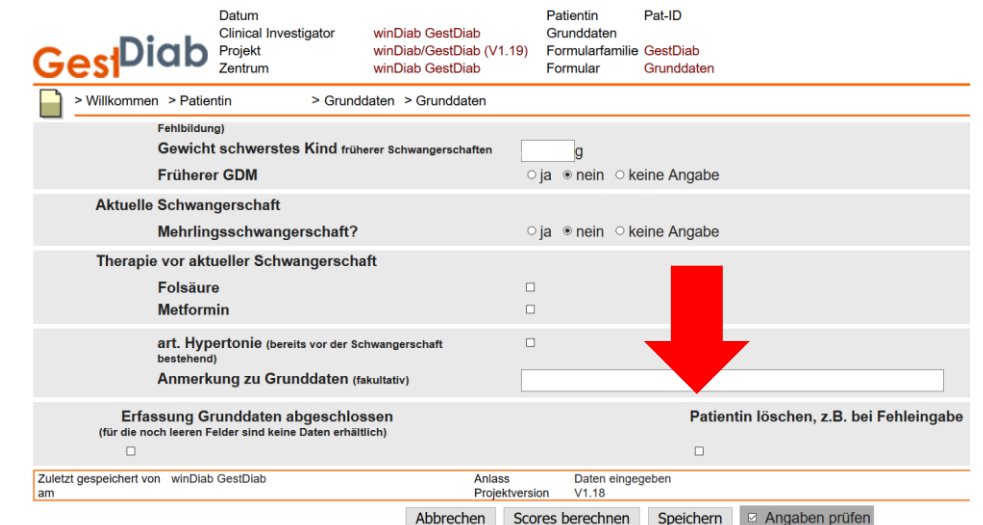

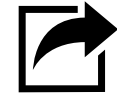

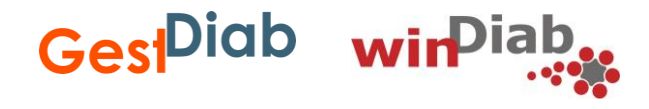

#### <span id="page-16-0"></span>**Wie soll ich mit fehlenden Daten umgehen?**

Wenn Ihnen Daten fehlen, lassen Sie diese Felder bitte frei und schließen das Datenblatt ab indem Sie einen Hacken bei "Erfassung abgeschlossen" setzen.

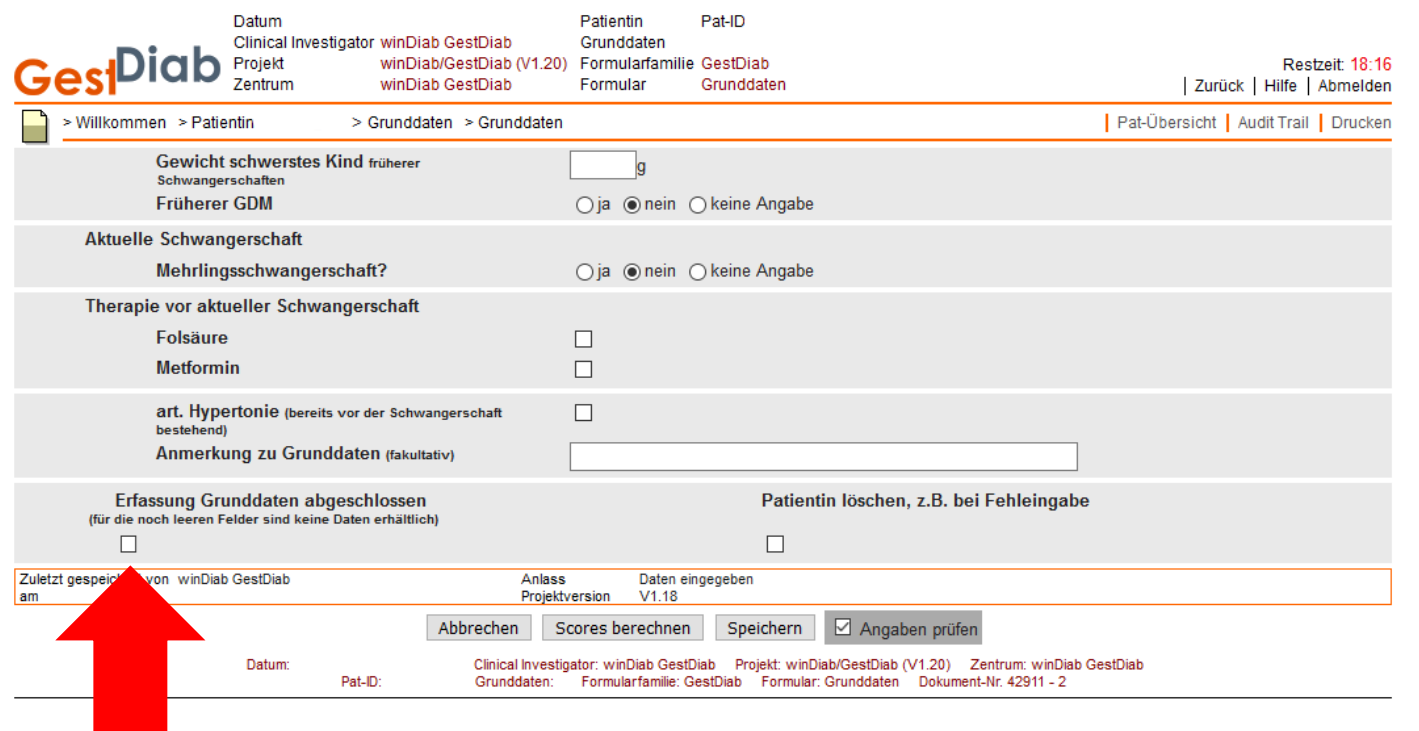

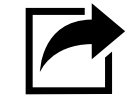

2022 winDiab GestDiab Dateneingabe im GestDiab Register Fragen und Antworten rund um die Eingabe

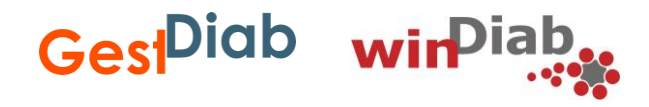

#### <span id="page-17-0"></span>**Wie schließe ich die Dokumentation eines Datenblattes ab?**

Am Ende jeden Datenblattes können Sie die Eingabe mit einem Haken als abgeschlossen markieren. Das Datenblatt erscheint dann in der Formularübersicht als vollständig eingefärbt.

Ausnahmen stellen fehlende Angaben dar, die zwar keine Pflicht sind, jedoch für die Auswertung von hoher Wichtigkeit sind und in der Regel auch vorliegen. In diesen Fällen muss die Vollständigkeit der Dateneingabe durch erneutes Speichern bestätigt werden. Hierzu erscheint ein rot hinterlegter Hinweis am Kopf des Datenblattes sowie eine Info bei den betroffenen Items. Folgende Daten sollten wenn möglich nachgetragen werden:

- Grunddaten: Patientin Größe Gewicht bei GDM Diagnose/bei Erstvorstellung in aktueller Schwangerschaft Gravida und Para
- Entbindungsdaten: Nur bei lebendgeborenen Einlingen: Geschlecht, Größe und Gewicht des Kindes Entbindungsdatum\*

*\*Anmerkung: Das Datum ist wichtig für das Kriterium Frühgeburt und den Abstand zum postpartalen OGTT. Mütter wissen i.d.R. wann ihr Kind geboren wurde. Zudem ist das Datum im Mutterpass und Kinderuntersuchungsheft eingetragen.*

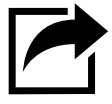

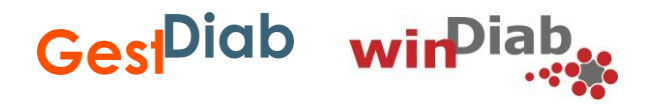

#### <span id="page-18-0"></span>**Wie lange kann ich Daten für ein Kalenderjahr eingeben?**

Die Daten sollten zeitnah, bestenfalls quartalsweise, eingetragen werden. Spätesten zum 30.09. eines jeden Jahres sollen alle Fälle des Vorjahres vorliegen. Sie erhalten hierzu von uns einige Wochen vorab eine Nachricht per E-Mail. Im Oktober findet dann die Auswertung statt.

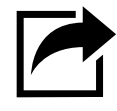

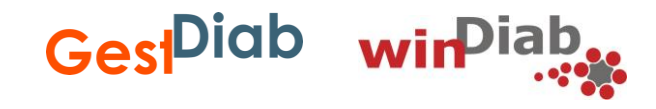

- <span id="page-19-0"></span>• **[Welcher Geburtstermin ist der richtige? Der obere oder untere im Mutterpass?](#page-20-0)**
- **[Wie werden die Schwangerschaftswochen \(SSW\) berechnet?](#page-21-0)**
- **[Welchen Diabetes-Typ wähle ich aus, wenn bei meiner Patientin in der](#page-22-0)  Schwangerschaft ein Typ 1 oder Typ 2 Diabetes diagnostiziert wurde?**
- **[Meine Patientin hat eine andere Form von Diabetes, z.B. MODY oder pankreopriver](#page-23-0) Diabetes. Kann ich diese Patientin auch ins Register eingeben?**
- **[Wofür ist der Score-Button da?](#page-24-0)**
- **[Wenn nur der Nüchtern-Wert gemessen wird, trage ich diesen trotzdem bei den](#page-25-0)  oGTT-Werten ein?**
- **[Was bedeuten die Begriffe Gravida und Para?](#page-26-0)**
- **[Was trage ich beim Raucherstatus in der Schwangerschaft ein?](#page-27-0)**
- **Warum wird nach Metformin [in der Schwangerschaft gefragt?](#page-28-0)**

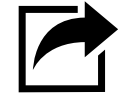

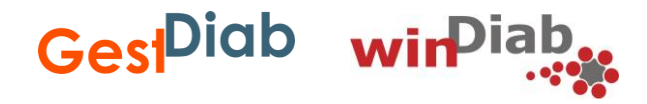

#### <span id="page-20-0"></span>**Welcher Geburtstermin ist der Richtige? Der obere oder untere im Mutterpass?**

B. Besondere Befunde im Schwangerschaftsverlauf 27. Behandlungsbedürftige Allgemeinerkrankungen, ggf, welche 28. Dauermedikation 43. Harnwegsinfektion 29 Abriene 44 Indirekter Coombstest positiv 30. Besondere psychische Belastung 45. Risiko aus anderen serologischen Befunden 30. Besondere psychische Belastung 46 Hypertonia (Blutdo vsk über 140/90) 32. Blutungen vor der 28. SSW 47. Eiweißausscheidung 1% 33. Blutungen nach der 28. SSW (entsprechend 1000 mg/l) oder mehr 34. Placenta praevia 48 Mitteloradioe - schwere Odeme 35. Mehrlingsschwangerschaft 49. Hypotonie 36. Hydramnion 50. Gestationsdiabetes

#### 37. Oligohydramnie

38. Terminunklarheit enz

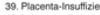

40. Isthmozervikale Insuffizienz

41. Vorzeitige Wehentätigkeit 42. Anămie

· Vortest durchgeführt: ja/nein auffällig: ja/nein - Diagnosetest durchgeführt: ja/nein auffällig: ja/nein 51. Einstellungsanomalie 52. Andere Besonderheiten ggf. welche.

#### Terminbestimmung

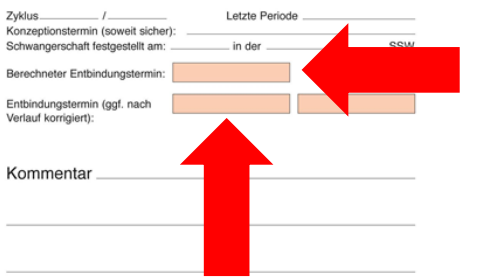

Der untere errechnete Termin, das heißt der im Verlauf korrigierte Termin, ist der richtige.

Der Entbindungstermin auf Seite 6 oder 22 im oberen Feld ist nach dem ersten Tag der letzten Periodenblutung + 280 Tage gerechnet ("Berechneter Entbindungstermin").

Nach dem Frühultraschall kann je nach Ergebnis eine Korrektur erfolgen, die im Mutterpass eingetragen wird. Dieser korrigierte Termin soll auch im GestDiab Eingabetool secuTrial® eingetragen werden.

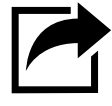

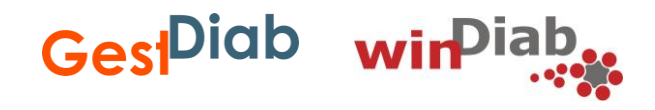

#### <span id="page-21-0"></span>**Wie werden die Schwangerschaftswochen (SSW) berechnet?**

Die Schwangerschaftswochen werden ab dem ersten Tag der letzten normalen Regelblutung gerechnet. Das SecuTrial-Tool rechnet die SSW automatisch aus, wenn Sie den errechneten Geburtstermin eingeben.

#### **Folgendes sind Beispiele für die Zählung der SSW:**

- SSW 33+0 bis 33+6 ist die 34. SSW.
- Der Tag SSW 33+4 liegt also in der 34. SSW.
- Ab SSW 33+6 ist es noch 34. SSW, ab dem Tag danach (SSW 34+0) spricht man von abgeschlossener 34. SSW.
- SSW 34+1 liegt dann in der 35.SSW.

Diese Definitionen kommen auch zum Tragen bei der genauen Definition, wann das GDM-Screening laut Mutterschaftsrichtlinien gemacht werden soll: "SSW 24 +0 und 27 +6 Schwangerschaftswochen" also verkürzt: abgeschlossene 24. bis 28. SSW.

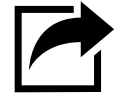

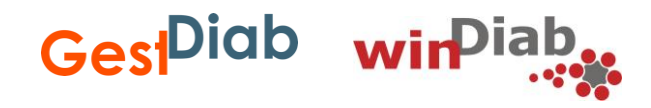

<span id="page-22-0"></span>**Welchen Diabetes-Typ wähle ich aus, wenn bei meiner Patientin in der Schwangerschaft ein Typ 1 oder Typ 2 Diabetes diagnostiziert wurde?**

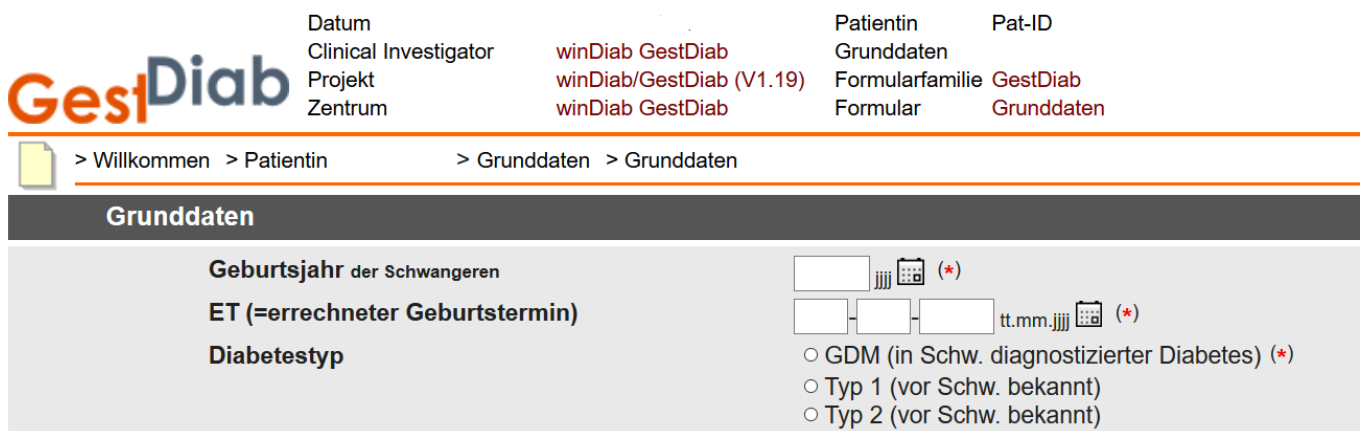

Wählen Sie immer den Diabetes-Typ GDM aus, auch wenn dann ein Typ 1 oder Typ 2 Diabetes festgestellt wurde.

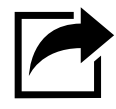

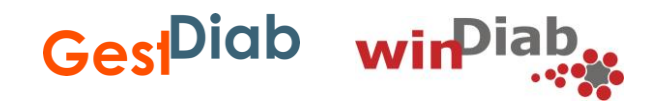

#### <span id="page-23-0"></span>**Meine Patientin hat eine andere Form von Diabetes, z.B. MODY oder pankreopriver Diabetes? Kann ich diese Patientin auch ins Register eingeben?**

Nein, leider nicht. Aktuell können nur Patientinnen mit Gestationsdiabetes, Typ 1 und Typ 2 Diabetes ins Register aufgenommen werden.

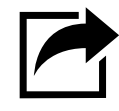

<span id="page-24-0"></span>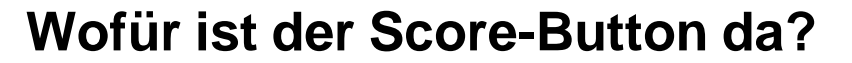

Durch einen Klick auf den Score-Button, der an zwei Stellen im Grunddatenblatt auftaucht, wird zum einen der BMI-Wert, zum anderen die Schwangerschaftswoche automatisch errechnet und angezeigt.

Gest<sup>Diab</sup> w

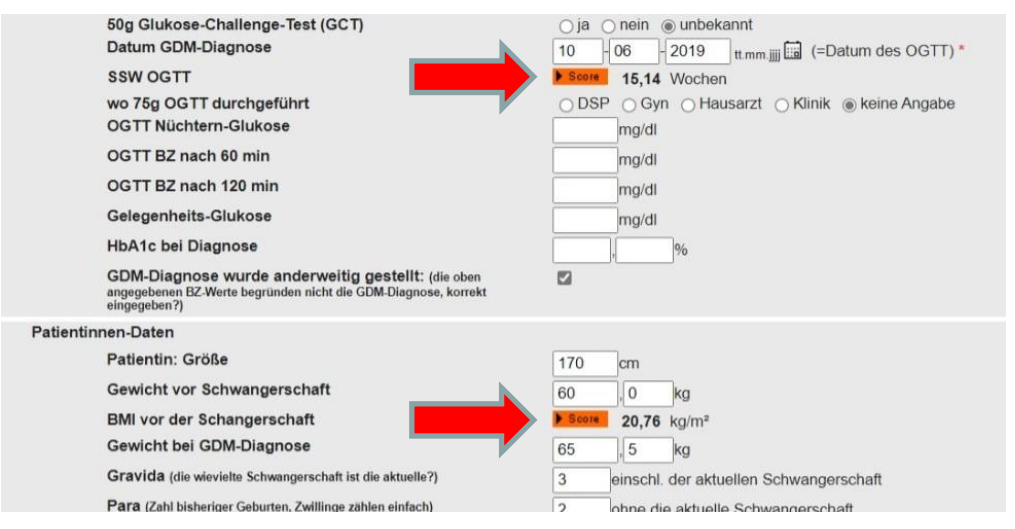

Wenn Sie das Feld mit der Enter-Taste oder über den Button "Daten speichern" verlassen, so werden alle Eingaben gespeichert und die Scores automatisch berechnet.

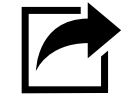

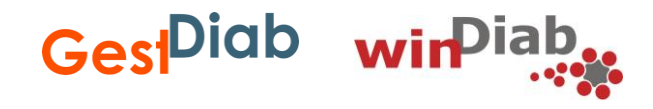

#### <span id="page-25-0"></span>**Wenn nur der Nüchternwert gemessen wird, trage ich diesen trotzdem bei den oGTT Werten ein?**

Ja, hier bitte den ersten Wert unter "oGTT Nüchtern Glukose" eintragen und die restlichen Felder freilassen.

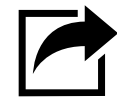

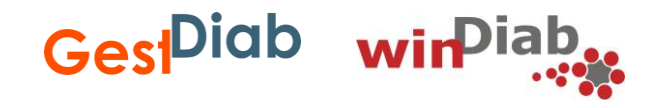

#### <span id="page-26-0"></span>**Was bedeuten die Begriffe Gravida und Para?**

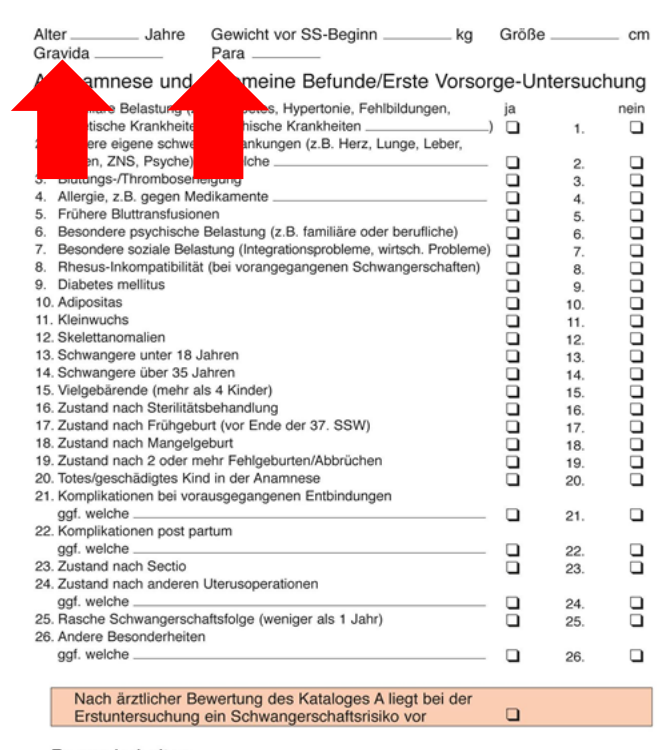

Besonderheiten

Gravida = Anzahl aller bisherigen Schwangerschaften (Fehlgeburten, Bauchhöhlenund Eileiterschwangerschaften eingeschlossen)

Para = Anzahl der tatsächlichen Entbindungen (nach der 24. SSW), die eine Frau hatte, egal ob es eine Lebendgeburt, Mehrlingsgeburt oder eine Totgeburt war.

Dies ist im Mutterpass auf Seite 5 oder 21 eingetragen.

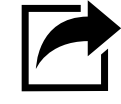

5

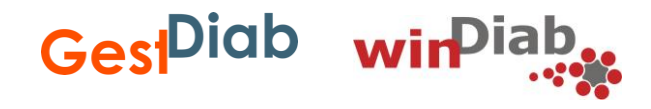

#### <span id="page-27-0"></span>**Was trage ich bei Raucherstatus in der Schwangerschaft ein?**

Nichtraucherin = noch nie geraucht Ex-Raucherin = vor der Schwangerschaft aufgehört

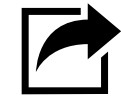

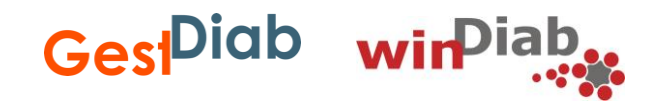

#### <span id="page-28-0"></span>**Warum wird nach Metformin in der Schwangerschaft gefragt?**

Vor der Schwangerschaft wird bei dem PCO-Syndrom in einigen Fällen Metformin empfohlen. Auch in der Schwangerschaft wird international und auch in Deutschland in Ausnahmefällen Metformin eingesetzt, wenn auch im off-label use. Der Einsatz von Metformin in der Schwangerschaft wird abgefragt, um zu erkennen, wie häufig dies in Deutschland geschieht.

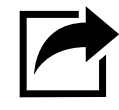

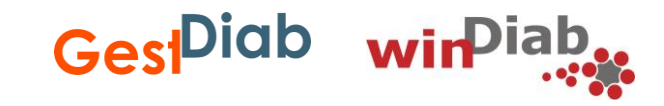

- <span id="page-29-0"></span>• **[Warum wird der HbA1c-Wert am Ende der Schwangerschaft erfasst?](#page-30-0)**
- **[Welche Komplikationen in der Schwangerschaft werden abgefragt?](#page-31-0)**

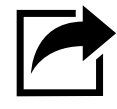

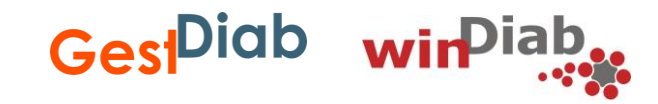

#### <span id="page-30-0"></span>**Warum wird der HbA1c-Wert am Ende der Schwangerschaft erfasst?**

Der HbA1c kurz vor der Entbindung ist derzeit der einzige einfach zu erhebende Parameter, der zur Abschätzung der Blutzucker-Einstellungsqualität herangezogen werden kann. Dies wird auch in vielen anderen Untersuchungen gemacht, auch wenn der HbA1c in der Schwangerschaft wegen der stark schwankenden Erythrozytenproduktion häufig als unzuverlässig gilt.

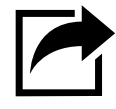

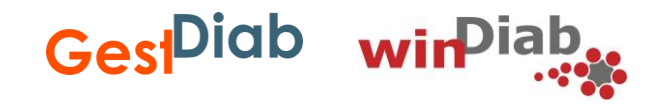

#### <span id="page-31-0"></span>**Welche Komplikationen in der Schwangerschaft werden abgefragt?**

Erfasst werden nur schwere Komplikationen. Wir haben nachfolgend die wichtigsten zusammengestellt.

Komplikationen bei der Mutter bei GDM und Diabetes in der Schwangerschaft:

- Hypoglykämie
- Gestations-Hypertonie
- Präeklampsie
- HELPP-Syndrom
- Harnwegsinfekt
- Ketoazidose
- sonstige Komplikationen (bitte Kommentar einfügen)

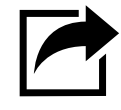

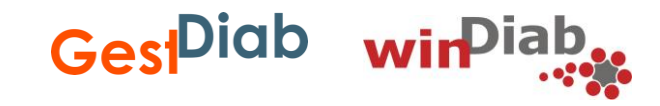

- <span id="page-32-0"></span>• **[Welche Komplikationen bei der Mutter werden erfasst?](#page-33-0)**
- **[Welchen Grad an Dammriss gibt es?](#page-34-0)**
- **[Welche Komplikationen beim Kind werden erfasst?](#page-35-0)**
- **[Warum werden die kindlichen Daten bei Mehrlingsschwangerschaft nicht](#page-36-0)  abgefragt?**
- **[Ist das Down-Syndrom eine Fehlbildung?](#page-37-0)**
- **[Ist das Turner Syndrom eine Fehlbildung?](#page-38-0)**
- **[Welchen "Entbindungsmodus" soll ich bei Mehrlingen angeben, wenn zwei](#page-39-0)  Modi vorliegen?**

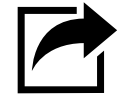

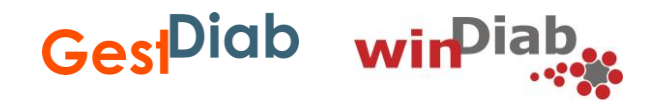

#### <span id="page-33-0"></span>**Welche Komplikationen bei der Mutter werden erfasst?**

Komplikationen bei der Mutter bei GDM und Diabetes bei der Entbindung:

- Dammriss Grad III und IV
- Schwere Blutung nach der Entbindung (ca. > 1000 ml)
- Wundheilungsstörungen/-infektion
- Hysterektomie
- Präeklampsie / Eklampsie
- HELPP Syndrom
- Sepsis
- Fieber
- Anämie <10g/dl
- Pneumonie
- Beinvenenthrombose
- Lungenembolie
- Verschlechterung einer Diabetischen Retinopathie
- Verschlechterung einer Diabetischen Nephropathie
- Kardiovaskuläre Komplikationen
- Tod der Mutter
- Sonstige (bitte Kommentar eingeben)

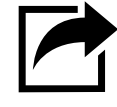

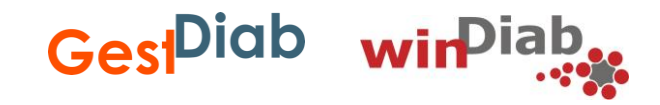

#### <span id="page-34-0"></span>**Welchen Grad an Dammriss gibt es?**

- Dammriss 1. Grades: Einreißen der oberflächlichen Hautschichten der Scheide bis maximal zur Mitte des Damms. Die darunterliegende Muskelschicht ist nicht verletzt.
- Dammriss 2. Grades: Deutlicher Scheidenriss und einreißen der Muskulatur des Damms bis kurz vor den After. (Der Afterschließmuskel wird nicht geschädigt)
- Dammriss 3. Grades: Einreißen des gesamten Damms einschließlich der äußeren Schichten des Afterschließmuskels.
- Dammriss 4. Grades: Vollständiger Dammriss, Riss des Afterschließmuskels und einreißen der vorderen Anteile der Mastdarmwand.
- **Anmerkung:** Ein Dammriss Grad I oder Grad II ist eine häufige Komplikation, die nicht zu den schweren Komplikationen gezählt wird.

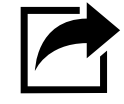

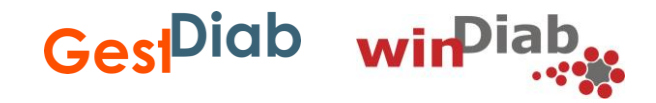

#### <span id="page-35-0"></span>**Welche Komplikationen beim Kind werden erfasst?**

Schwere Komplikationen während der Schwangerschaft und bei der Entbindung:

- Schulterdystokie
- Unterzuckerung (Hypoglykämie)
- Fehlbildungen (bitte angeben welche)
- Sonstige (bitte Kommentar eingeben):
	- Hyperbilirubinämie
	- Polyglobulie
	- Atemstörungen (bis zu ARDS)
	- Kardiale Komplikationen
	- Chromosomenanomalie

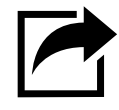

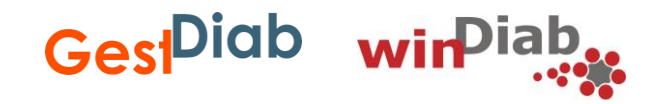

### <span id="page-36-0"></span>**Warum werden die kindlichen Daten bei Mehrlingsschwangerschaft nicht abgefragt?**

Da Mehrlingsschwangerschaften ein per se erhöhtes Risiko haben, werden Details zu den kindlichen Daten nicht ausgewertet und somit im Eingabetool unter "Entbindungsdaten" nicht abgefragt.

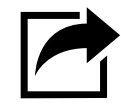

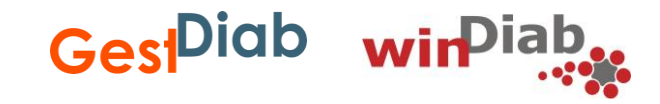

#### <span id="page-37-0"></span>**Ist das Down-Syndrom eine Fehlbildung?**

Nein, Trisomie 21 ist eine Chromosomenanomalie. Das Risiko hierfür ist nicht durch eine mütterliche Hyperglykämie, wohl aber durch erhöhtes Alter der Mutter und des Vaters erhöht.

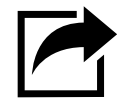

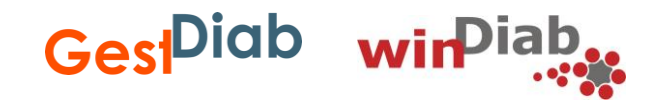

#### <span id="page-38-0"></span>**Ist das Turner-Syndrom eine Fehlbildung?**

Nein, sondern eine Chromosomenanomalie (21).

Nicht letale und phänotypisch erkennbare numerische Chromosomenanomalien des Menschen sind zum einen die Monosomie des X-Chromosoms (X0-Situation), die zum Turner-Syndrom führt (Monosomien der Autosome sind letal) und wahrscheinlich durch zufälligen Chromosomenverlust in den postmeiotischen Teilungen der Gameten entsteht.

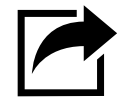

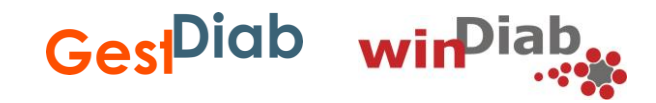

#### <span id="page-39-0"></span>**Welchen "Entbindungsmodus" soll ich bei Mehrlingen angeben, wenn zwei Modi vorliegen?**

Es sollte "Sectio" angegeben werden, auch wenn eines der Kinder spontan zur Welt gekommen ist. Hier kann außerdem die Kommentarfunktion genutzt werden, um weitere Informationen, wie zur Spontangeburt, mitzuteilen.

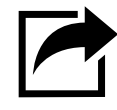

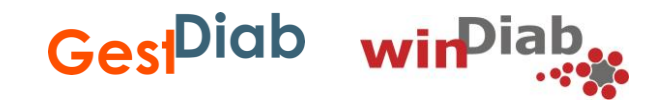

- <span id="page-40-0"></span>• **[Was gebe ich bei Patientinnen an, die nicht zur postpartalen](#page-41-0)  Nachuntersuchung gekommen sind?**
- **[Was mache ich, wenn die postpartale Nachuntersuchung erst nach der](#page-42-0)  GestDiab-Eingabefrist erfolgt ist?**
- **[Was gebe ich ein, wenn die postpartale Nachuntersuchung in einer anderen](#page-43-0)  Praxis erfolgte?**
- **[Bis wann kann ich die postpartalen Daten nachtragen?](#page-44-0)**

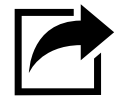

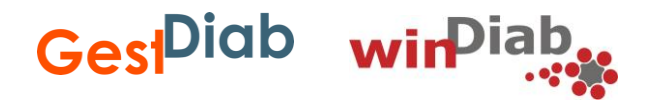

### <span id="page-41-0"></span>**Was gebe ich bei Patientinnen an, die nicht zur postpartalen Nachuntersuchung gekommen sind?**

In diesem Fall wählen Sie bei der Frage "zum postpartalen Screening gekommen?" die Antwort "nein" aus.

Den Datensatz bitte nicht löschen!

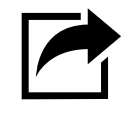

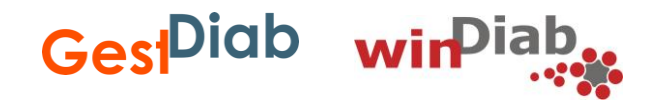

#### <span id="page-42-0"></span>**Was mache ich, wenn die postpartale Nachuntersuchung erst nach der GestDiab-Eingabefrist erfolgt ist?**

Fand die postpartale Nachuntersuchung erst nach der jährlichen GestDiab-Eingabefrist (Ende September) statt, wählen Sie bitte bei der Frage "zum postpartalen Screening gekommen?" ebenfalls "nein" aus.

Den Datensatz bitte nicht löschen!

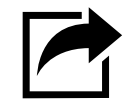

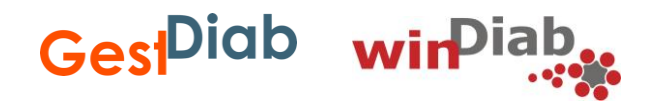

#### <span id="page-43-0"></span>**Was gebe ich ein, wenn die postpartale Nachuntersuchung in einer anderen Praxis erfolgte?**

Auch in diesem Fall geben Sie bei der Frage "zum postpartalen Screening gekommen?", "nein" ein. Zudem können Sie im Kommentarfeld den Hinweis "oGTT in anderer Praxis" hinterlassen.

Den Datensatz bitte nicht löschen!

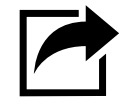

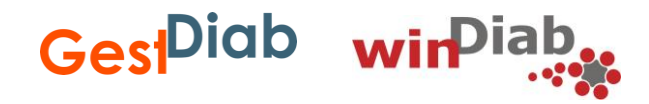

#### <span id="page-44-0"></span>**Bis wann kann ich die postpartalen Daten nachtragen?**

Die postpartalen Daten sollten zeitnah, bestenfalls quartalsweise, eingetragen werden. Spätesten zum 30.09. eines jeden Jahres sollen alle Fälle des Vorjahres vorliegen. Sie erhalten hierzu von uns einige Wochen vorab eine Nachricht per E-Mail. Im Oktober findet dann die Auswertung statt.

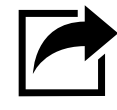

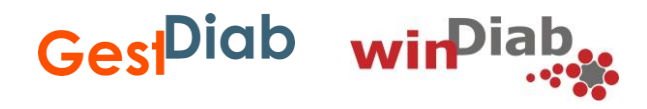

# **Vielen Dank für Ihr Interesse!**

#### **Falls Ihre Frage nicht beantwortet wurde, melden Sie sich gerne bei uns.**

Für alle Fragen stehen wir Ihnen telefonisch und per E-Mail zur Verfügung und rufen auf Wunsch auch gerne zurück.

E-Mail: [gestdiab@windiab.de](mailto:gestdiab@windiab.de)

Telefon: 02131-75 17 027

Fax: 02131-75 17 029

Unsere Homepage finden sie unter: www.gestdiab.de